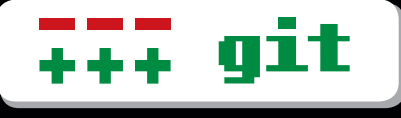

# Git Cheat Sheet

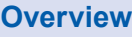

When you first setup Git, set up your user name and email address so your first commits record them properly. git config --global user.name "My Name"

git config --global user.email "user@email.com"

#### **About Git, GitHub and Heroku.**

Git is a free & open source, distributed version control system designed to handle everything from small to very large projects with speed and efficiency.

GitHub is the best way to collaborate around your code. Fork, send pull requests and manage all your public and private git repositories.

Heroku is a cloud application platform that supports a number of different programming languages including Java, Ruby, Node.js, and Clojure - it's a new way of building and deploying web apps.

## **Basic Git Workflow Example**

Initialize a new git repository, then stage all the files in the directory and finally commit the initial snapshot.

\$ git init \$ git add \$ git commit -m 'initial commit'

Create a new branch named featureA, then check it out so it is the active branch. then edit and stage some files and finally commit the new snapshot. \$ git branch featureA

- \$ git checkout featureA
- \$ (edit files)
- \$ git add (files)
- \$ git commit -m 'add feature A'

Switch back to the master branch, reverting the featureA changes you just made, then edit some files and commit your new changes directly in the master branch context. \$ git checkout master

\$ (edit files) \$ git commit -a -m 'change files' Merge the featureA changes into the master branch context, combining all your

work. Finally delete the featureA branch.

\$ git merge featureA

\$ git branch -d featureA

# **Setup & Init**

Git configuration, and repository initialization & cloning.

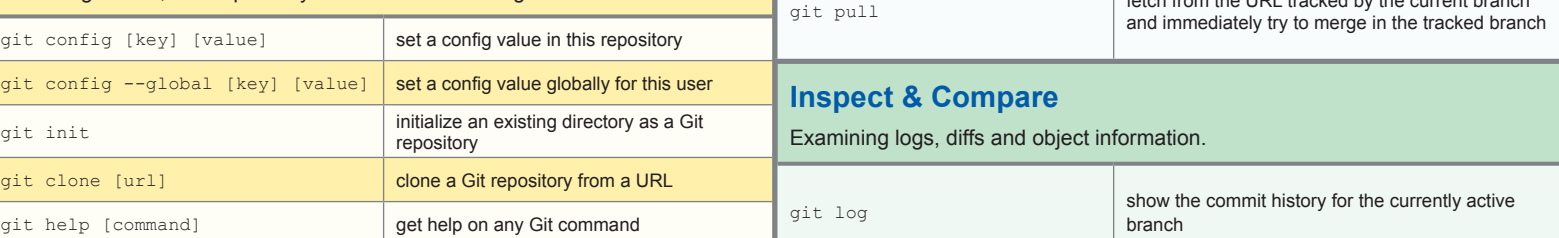

# **Stage & Snapshot**

Working with snapshots and the Git staging area.

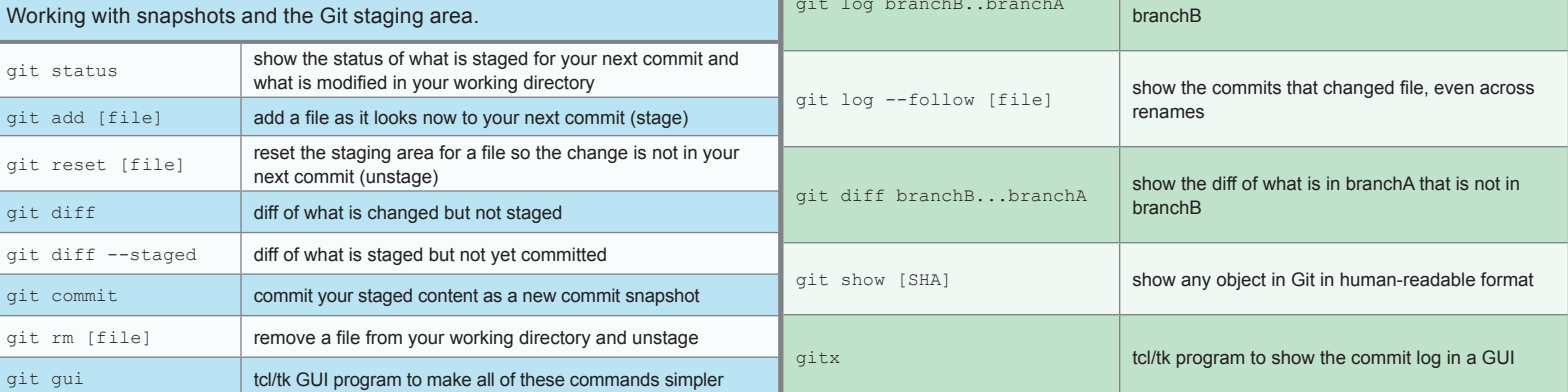

# **Branch & Merge**

Working with Git branches and the stash.

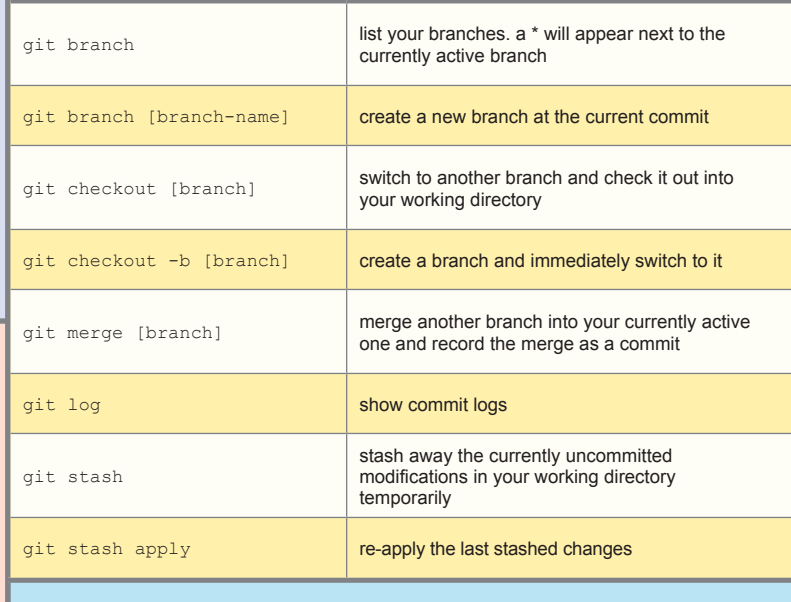

## **Share & Update**

Fetching, merging and working with updates from another repository.

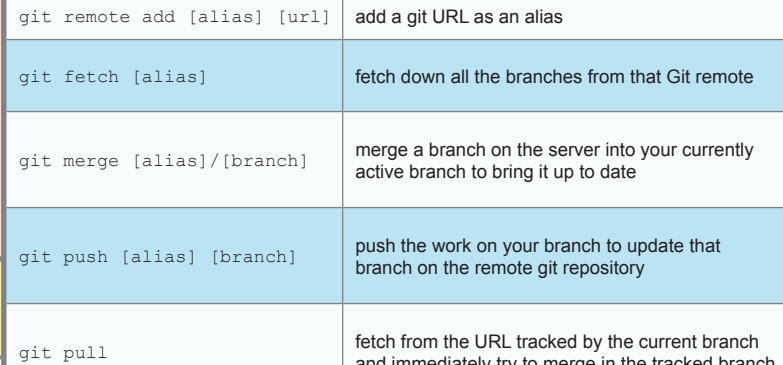

show the commits on branchA that are not on

#### **Contributing on GitHub**

To contribute to a project that is hosted on GitHub you can fork the project on github.com, then clone your fork locally, make a change, push back to GitHub and then send a pull request, which will email the maintainer.

#### fork project on github

- \$ git clone https://github.com/my-user/project
- \$ cd project
- \$ (edit files)
- \$ git add (files)
- \$ git commit -m 'Explain what I changed'
- \$ git push origin master

go to github and click 'pull request' button

#### **Deploying to Heroku with Git**

Use the heroku command-line tool to create an application and git remote: \$ heroku create

[Creating glowing-dusk-965... done, stack is bamboo-mri-1.9.2 http://glowing-dusk-965.heroku.com/ <http://glowing-dusk-965. heroku.com/> | git@heroku.com:glowing-dusk-965.git <x-msg://536/ git@heroku.com:glowing-dusk-965.git> Git remote heroku added]

#### Use git to deploy the application.

\$ git push heroku master

Create an additional Heroku app for staging, and name the git remote "staging". \$ heroku create my-staging-app --remote staging

Use git to deploy the application via the staging remote.

\$ git push staging master

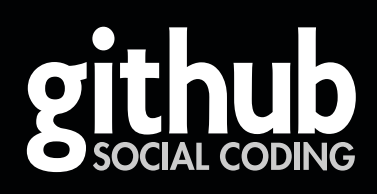

**http://github.com**

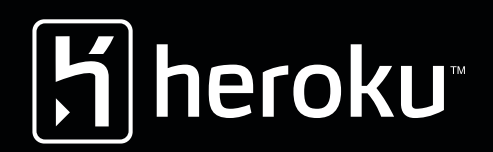

**http://heroku.com**